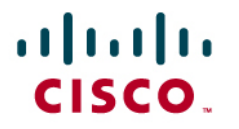

# Cisco on Cisco Best Practices Global Remote Office Design

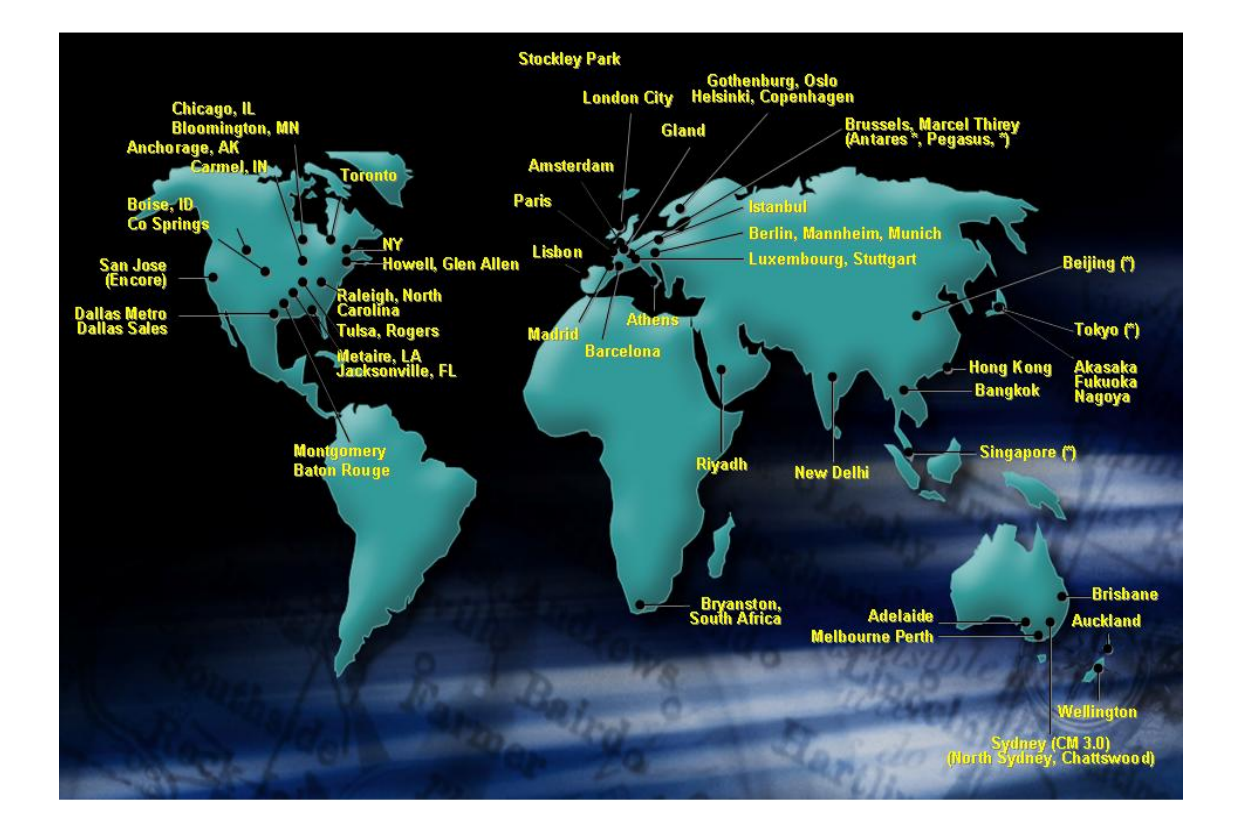

## **GLOBAL REMOTE OFFICE DESIGN GUIDE**

### **Contents**

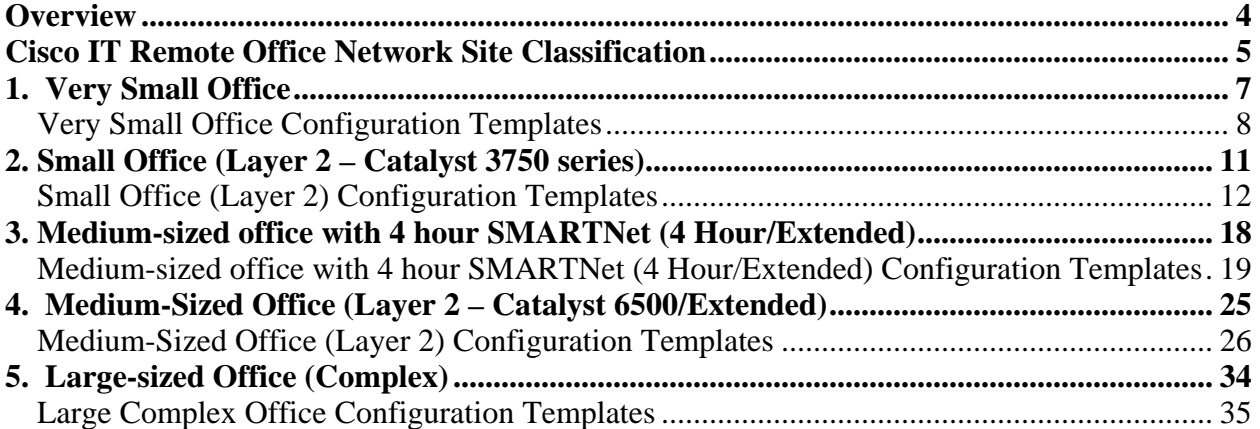

## **Disclaimer**

THE SPECIFICATIONS AND INFORMATION REGARDING THE PRODUCTS IN THIS DOCUMENT ARE SUBJECT TO CHANGE WITHOUT NOTICE. ALL STATEMENTS, INFORMATION, AND RECOMMENDATIONS IN THIS DOCUMENT ARE BELIEVED TO BE ACCURATE BUT ARE PRESENTED WITHOUT WARRANTY OF ANY KIND, EXPRESS OR IMPLIED. USERS MUST TAKE FULL RESPONSIBILITY FOR THEIR APPLICATION OF ANY PRODUCTS.

THE DESIGN RECOMMENDATIONS AND CONFIGURATIONS PROVIDED IN THIS DOCUMENT ARE SPECIFIC TO CISCO IT REQUIREMENTS. CISCO SYSTEMS DOES NOT ENDORSE OR APPROVE THE CONFIGURATIONS TO BE USED FOR ANY CUSTOMER. THE DESIGN STANDARDS PROVIDED HERE ARE MERELY PROVIDED TO SHARE CISCO IT BEST PRACTICES. EACH AND EVERY CUSTOMER REQUIREMENT WOULD BE DIFFERENT AND HENCE THOROUGH ANALYSIS AND RESEARCH SHOULD BE DONE BEFORE APPLYING ANY DESIGN STANDARD.

NOTWITHSTANDING ANY OTHER WARRANTY HEREIN, ALL INFORMATION IS PROVIDED "AS IS" WITH ALL FAULTS. CISCO DISCLAIMS ALL WARRANTIES, EXPRESSED OR IMPLIED, INCLUDING, WITHOUT LIMITATION, THOSE OF MERCHANTABILITY, FITNESS FOR A PARTICULAR PURPOSE AND NONINFRINGEMENT OR ARISING FROM A COURSE OF DEALING, USAGE, OR TRADE PRACTICE.

IN NO EVENT SHALL CISCO OR ITS SUPPLIERS BE LIABLE FOR ANY INDIRECT, SPECIAL, CONSEQUENTIAL, OR INCIDENTAL DAMAGES, INCLUDING, WITHOUT LIMITATION, LOST PROFITS OR LOSS OR DAMAGE TO DATA ARISING OUT OF THE USE OR INABILITY TO USE THIS DOCUMENT, EVEN IF CISCO OR ITS SUPPLIERS HAVE BEEN ADVISED OF THE POSSIBILITY OF SUCH DAMAGES.

## <span id="page-3-0"></span>**Overview**

This document describes in detail Cisco IT remote office standards. This standard is the basic building block for all other remote office implementations. It presents a global set of standards for consistent implementation of more than 300 branch offices in the Cisco IT network. These standards were agreed upon by Cisco IT global network engineers to provide a consistent and repeatable implementation process, and to maximize the supportability of these remote offices.

Cisco IT has found that the more closely a limited number of agreed-upon best practice standards are followed, the easier it is to deploy, manage, and maintain sites. Cisco IT network engineers can travel to or remotely connect to equipment at any remote site around the world, and the equipment and configurations are the same across all Cisco offices. This reduces the possible number of problems that can arise, and increases the chances that each Cisco IT network engineer is sufficiently trained in dealing with most potential problems.

It should be noted that the classification described here is based only on Cisco Information Technology and Networking team requirements and does not apply to similar branch office classification schemes by other Cisco teams like Workplace Resources or Facilities. Cisco IT classifies sites by the number of switch ports it needs to support, and by the type of network maintenance support required by the site, while Cisco Workplace Resources groups classify sites according to the number of people and type of work supported at each site. There is often an overlap between these methods of classifying sites—the number of people at a site often dictates the number of switch ports to be supported at that site—but there are significant differences between the two classification schemes. This document describes the Cisco IT site classifications, and describes the Cisco IT remote office standard at these sites.

Note: This document provides the design guidelines for the basic network design at the remote sites. The designs were developed with an understanding that real-time applications like voice and video travel across the network. The configurations covered in this guide include detailed Layer 1 and Layer 2 design, and some Layer 3 design recommendations. Other configurations that overlay on the network like quality of service (QoS), Multicast, access control lists (ACLs), Survivable Remote Site Telephony (SRST), network management, NetFlow, Layer 2 technologies like root guard and loop guard, and any other site-specific configurations are not included in this document. Separate design guides focused on particular technologies will address those configurations.

## <span id="page-4-0"></span>**Cisco IT Remote Office Network Site Classification**

Cisco IT has developed six topologies to meet remote office requirements. Each design is based on a set of requirements—size, service level and the number of wiring closets. Sites with multiple buildings are not catered for in this standard. Please refer to the Campus Network Standards for design specifics.

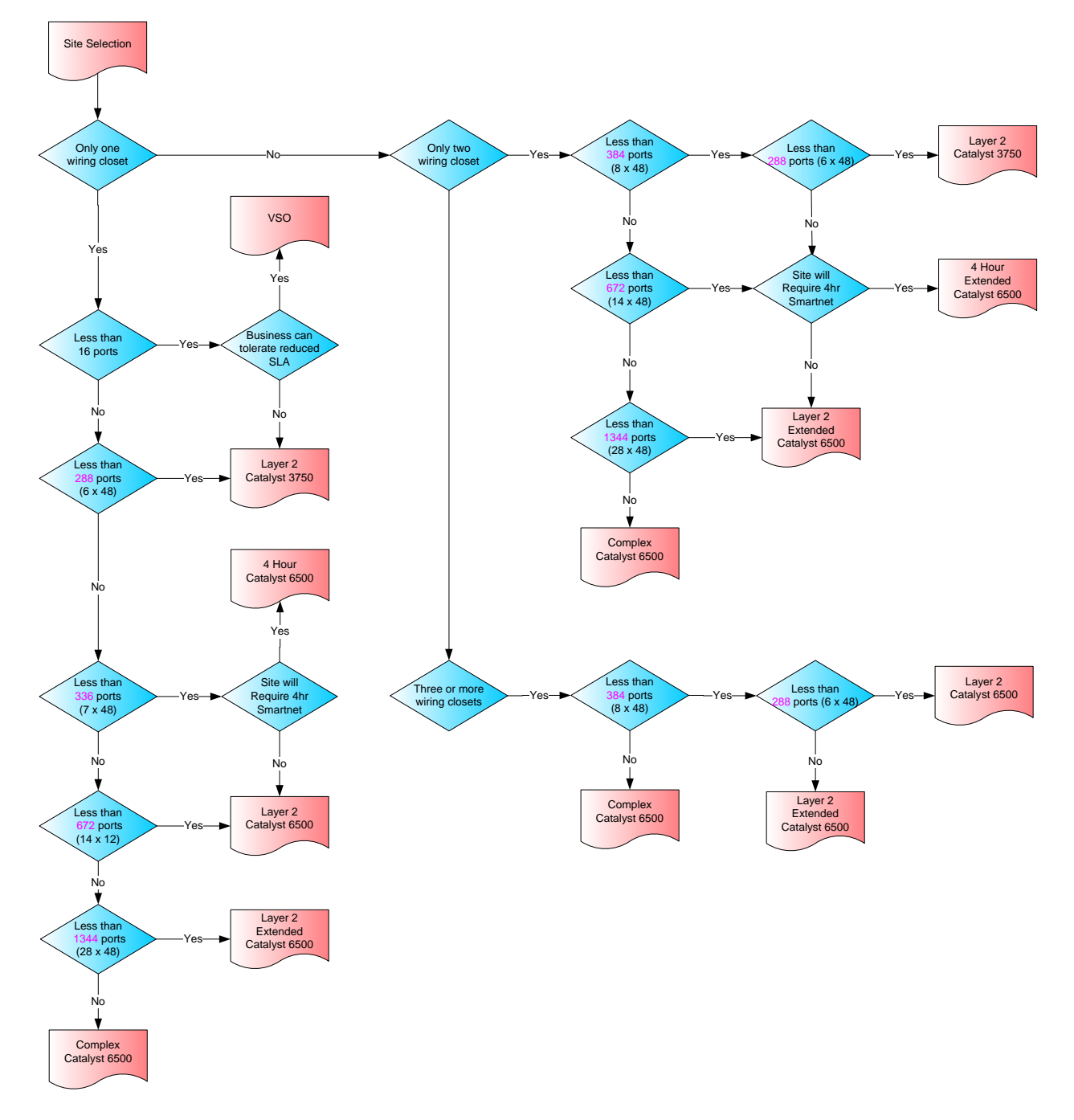

**Figure 1. Decision Tree for Cisco remote office classification** 

**Size:** The primary classification criterion is the size of the remote site. The size of the remote site is based on the number of ports required, which is dependent on the number of employees at the site and any special applications supported in the remote site. Some sites allocate 2–4 ports per employee, while others allocate fewer than one port per employee (where shared wireless is the primary access technology). In addition to headcount, other factors that may impact the total port count such as meeting rooms, public areas, reception, touchdowns, other IT devices (APs, console servers etc) and security cameras.

**Wiring closets:** Different buildings may require only one, or more than one, wiring closet. Since Category 5e cable can only carry 100 Mbps Fast Ethernet for about 100 meters, any building longer than 200 meters should have more than one wiring closet. Multi-storied buildings should also have more than one wiring closet. Note: While large and multi-storied buildings often house more users and more ports, this is not always the case.

**4 Hour Smartnet:** The next classification criterion is whether the core site switches should be deployed in redundant pair or if the site will be serviced by a 4 hour Smartnet contract. Core switches are deployed in pairs in sites that are critical to Cisco, or in sites that have no onsite (or nearby) maintenance teams

**Plan for the future.** Cisco IT has experienced rapid change in office sizes, and has found it useful to work with the clients that will be occupying the site, and with Workplace Resources, to determine the current and future requirements of the location. Whenever possible, Cisco IT asks these experts to consider a site's possible growth or changes in size (in terms of number of employees and access ports) and user needs over the next 18 months (it is difficult to project beyond 18 months). Cisco IT builds out each site based on this 18-month growth estimate.

## <span id="page-6-0"></span>**1. Very Small Office**

The Very Small Office (VSO) model covers offices servicing approximately 1 to 5 people where Service Level Agreements (SLA) can be negotiated around the lack of redundancy for data and voice networking. Examples of small offices include:

- Convenience office (a small office within a client's company).
- Small Cisco leased offices with shared facilities such as phones and an Internet connection.

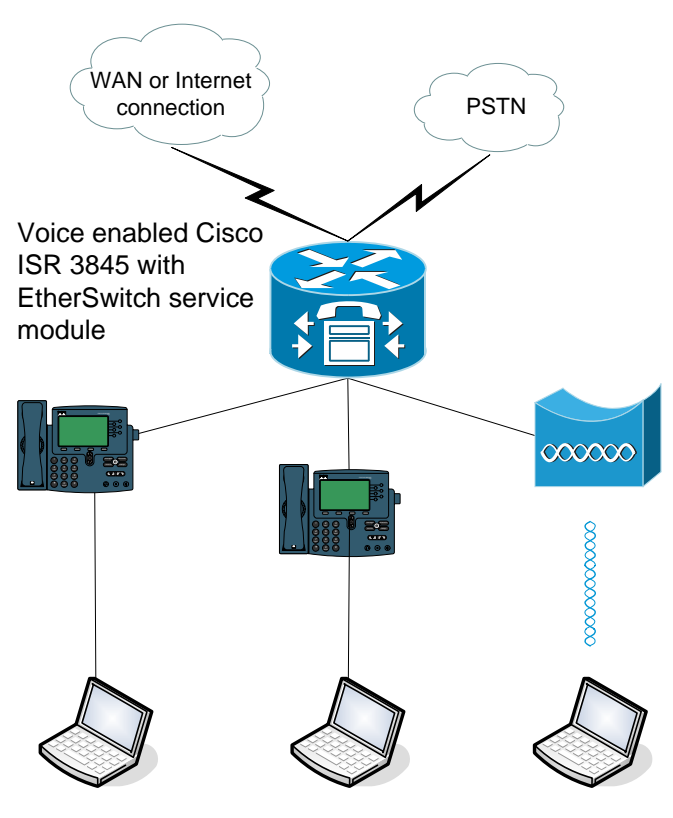

**Figure 2.** Very Small Office

A very small office is defined as one that has the following characteristics:

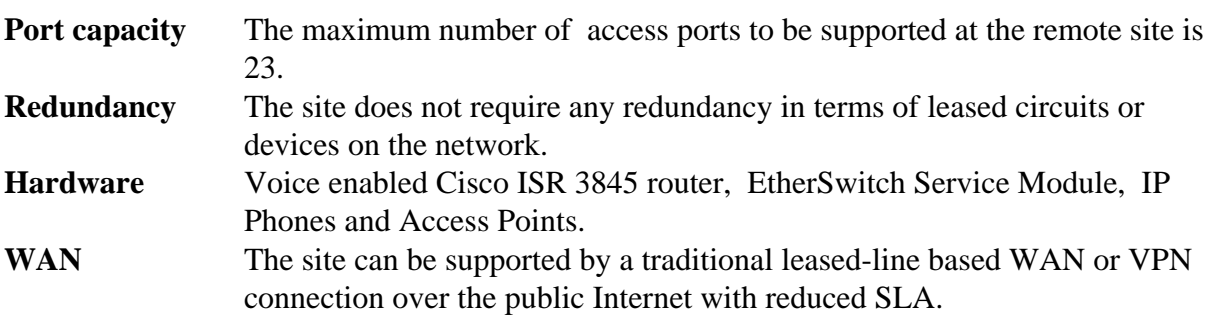

#### <span id="page-7-0"></span>**Very Small Office Configuration Templates**

*Note: This is a sample configuration that can be used to understand Cisco IT best practices. Each and every customer requirement would be different and hence thorough analysis and research should be done before applying any design standard.* 

#### **WAN Router Configuration**

```
<snip> 
! 
! Standard naming conversions allows common entry point to site 
! without requiring site knowledge 
! 
hostname <site-prefix>-wan-gw1 
! 
! Every Device is monitored and managed via its loopback address 
! 
interface Loopback0 
    ip address <gw1-l-0-ip-address> 255.255.255.255 
! 
! Configure VLANs for data and voice – gateway is using an 
! etherswitch service module 
! 
interface GigabitEthernet1/0 
 no ip address 
 no shutdown 
! 
interface GigabitEthernet1/0.<data-vlan>
    description <site-prefix> data VLAN <data-vlan>
    encapsulation dot1Q <data-vlan>
    ip address <gw1-ge-1-0-data-vlan-ip> <data-vlan-mask>
    ip helper-address <primary-dhcp-server>
    ip helper-address <secondary-dhcp-server>
    arp timeout 1740 
    no ip directed broadcast 
   ntp broadcast 
! 
interface GigabitEthernet1/0.<voice-vlan>
    description <site-prefix> voice VLAN <voice-vlan>
    encapsulation dot1Q <voice-vlan>
    ip address <gw1-ge-1-0-voice-vlan-ip> <voice-vlan-mask>
    ip helper-address <primary-dhcp-server>
    ip helper-address <secondary-dhcp-server>
    arp timeout 1740 
   no ip directed broadcast 
! 
! WAN-GW1 WAN interface should summarize locally used address 
! blocks out 
! 
interface <gw-wan-interface> 
    description to <hub-router-gw> : <service-provider> : <circuit-number-
   gw>
    bandwidth <gw-bandwidth>
    ip address <ip-address> <mask>
   ip summary-address eigrp <as> <network1> <mask>
```

```
ip summary-address eigrp <as> <network2> <mask>
   ... 
! 
! Guarantee only those networks originating at the remote site are 
! advertised out. This ACL is applied to a distribute list 
! 
ip access-list standard local_nets 
  permit <network1> <inverse mask>
  permit <network2> <inverse mask>
! 
! EIGRP 
! 
router eigrp <as>
   no auto-summary 
    eigrp log-neighbor-changes 
   passive-interface default 
   no passive-interface <gw-wan-interface> 
   network <network1> 
   network <network2>
    distribute-list local_nets out <gw-wan-interface>
```
#### **EtherSwitch Service Module Configuration**

Ξ

```
hostname <site-prefix>-sw1 
! 
no ip routing 
ip default-gateway <gw1-ge-1-0-data-vlan-ip>
! 
vtp domain <site-prefix>-sw1 
vtp mode transparent 
vtp password <site-prefix>-sw1 
! 
vlan <trunk-vlan>
 name trunk-native 
! 
vlan <data-vlan>
 name data<data-vlan>
! 
vlan <voice-vlan>
 name voice<voice-vlan>
! 
spanning-tree vlan <trunk-vlan> root primary
spanning-tree vlan <data-vlan> root primary
spanning-tree vlan <voice-vlan> root secondary
spanning-tree portfast bpduguard 
! 
mac address-table aging-time 1800 
! 
! Management interface is placed on the data VLAN 
! 
interface Vlan1 
 no ip address 
! 
interface Vlan<data-vlan>
```

```
ip address <sw1-data-vlan-ip> <data-vlan-mask>
! 
! Trunk between the EtherSwitch service module and the router 
! 
interface GigabitEthernet1/0/1 
  description – spare - 
  shutdown 
! 
interface GigabitEthernet1/0/2 
 description trunk to <site-prefix>-wan-gw1 
  switchport 
 switchport trunk encapsulation dot1q 
 switchport trunk allowed vlan <trunk-vlan>, <data-vlan>, <voice-vlan>
  switchport trunk native vlan <trunk-vlan>
 switchport mode trunk 
 no ip address 
! 
! 
! First port always reserved for console server 
! 
interface FastEthernet1/0/1 
 description connection to <site-prefix>–cs1 
 no ip address 
 switchport 
 switchport access vlan <data-vlan>
  duplex full 
 speed 100 
  udld enable 
! 
! Define access ports with both data and voice vlans 
! 
interface range FastEthernet1/0/2 - 22 
 no ip address 
  switchport 
 switchport access vlan <data-vlan>
 switchport mode access 
switchport voice vlan <voice-vlan>
! 
! Reserve the last two ports for APs 
! 
interface range FastEthernet1/0/23 - 24 
 description reserved for wireless AP 
  switchport 
 switchport trunk encapsulation dot1q 
 switchport trunk allowed vlan <data-vlan>, <voice-vlan>
  switchport trunk native vlan <data-vlan>
  switchport mode trunk 
spanning-tree guard loop 
 no ip address 
 duplex full 
  speed 100 
  udld enable
```
## <span id="page-10-0"></span>**2. Small Office (Layer 2 – Catalyst 3750)**

The Small Office model is designed to support offices with a total port count not exceeding 288. The design is flexible enough to be used in implementations where either all access ports are aggregated into a single wiring closet or where the access port wiring is distributed in up to 5 wiring closets. Within Cisco IT, this model is referred to as a Layer 2 – Catalyst 3750.

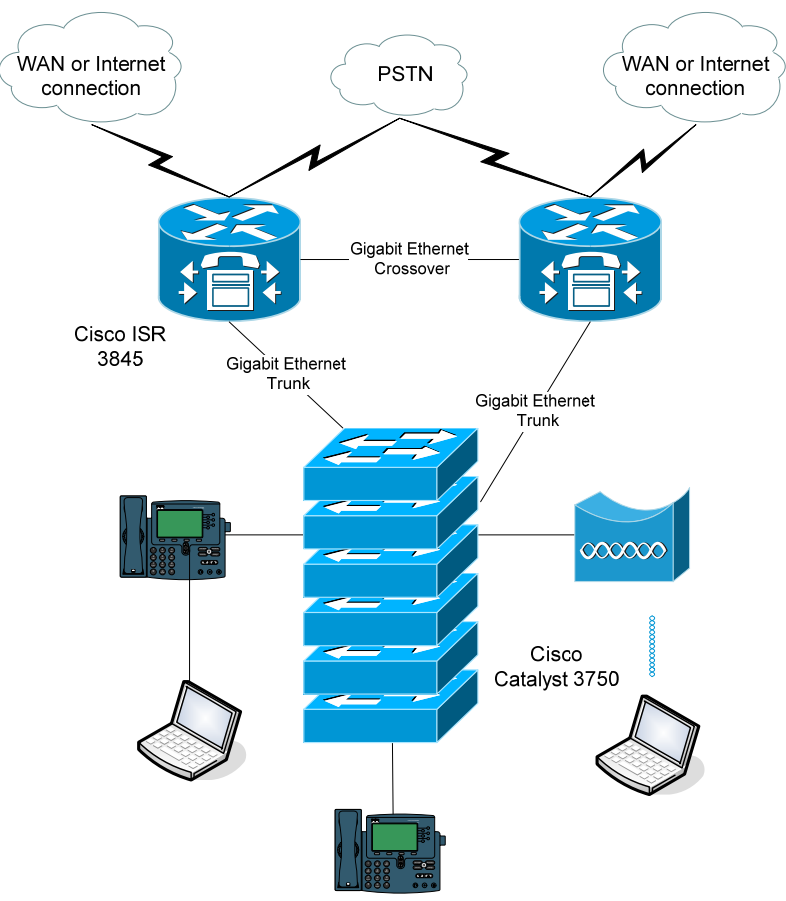

**Figure 3. Medium-Sized Office (with Backup Switches) Design** 

A small office (layer 2 – Catalyst 3750) is defined as one that has the following characteristics:

**Port capacity** The maximum number of access ports to be supported at the remote site is 288. The ports can be distributed in up to 5 wiring closets. **Redundancy** Redundancy is achieved by deploying dual WAN gateways each with their own WAN circuit. Where more than one switch is present in the same wiring closet, the switches are deployed in a stack. At minimum, two switches should be stacked together in the core.

<span id="page-11-0"></span>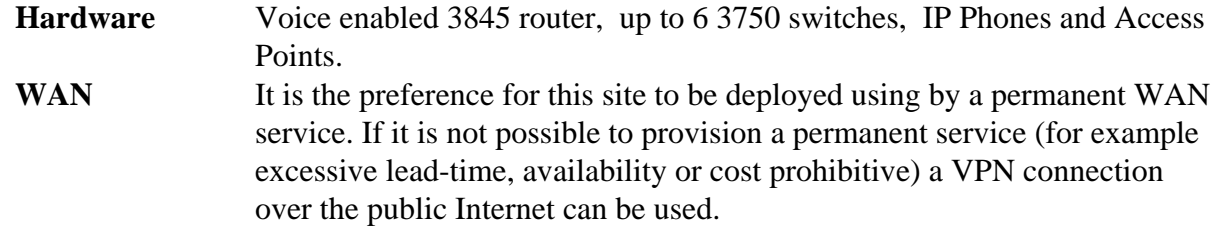

#### **Small Office (Layer 2 – Catalyst 3750) Configuration Templates**

*Note: This is a sample configuration that can be used to understand Cisco IT best practices. Each and every customer requirement would be different and hence thorough analysis and research should be done before applying any design standard.* 

#### **WAN Router Gateway 1 Configuration**

```
<snip> 
! 
! Standard naming conversions allows common entry point to site 
! without requiring site knowledge 
! 
hostname <site-prefix>-wan-gw1 
! 
! Every Device is monitored and managed via its loopback address 
! 
interface Loopback0 
    ip address <gw1-l-0-ip-address> 255.255.255.255 
! 
! Configure trunking sub-interfaces 
! 
interface GigabitEthernet0/0 
   description to <site-prefix>-sw1 
   no ip address 
    speed 1000 
   full-duplex 
   no shutdown 
! 
interface GigabitEthernet0/0.<data-vlan>
    description <site-prefix> data VLAN <data-vlan>
    encapsulation dot1Q <data-vlan>
    ip address <gw1-ge-0-0-data-vlan-ip> <data-vlan-mask>
    ip helper-address <primary-dhcp-server>
    ip helper-address <secondary-dhcp-server>
    arp timeout 1740 
   no ip directed broadcast 
   ntp broadcast 
   standby 1 ip <data-vlan-hsrp-ip>
    standby 1 priority 110 
    standby 1 preempt 
!
```

```
interface GigabitEthernet0/0.<voice-vlan>
    description <site-prefix> voice VLAN <voice-vlan>
    encapsulation dot1Q <voice-vlan>
    ip address <gw1-ge-0-0-voice-vlan-ip> <voice-vlan-mask>
    ip helper-address <primary-dhcp-server>
    ip helper-address <secondary-dhcp-server>
    arp timeout 1740 
    no ip directed broadcast 
   standby 2 ip <voice-vlan-hsrp-ip>
    standby 2 priority 105 
    standby 2 preempt 
! 
interface GigabitEthernet0/0.<services-vlan>
    description <site-prefix> services VLAN <service-vlan>
    encapsulation dot1Q <services-vlan>
    ip address <gw1-ge-0-0-services-vlan-ip> <services-vlan-mask>
    arp timeout 1740 
   no ip directed broadcast 
   standby 3 ip <services-vlan-hsrp-ip>
    standby 3 priority 110 
    standby 3 preempt 
! 
! WAN-GW1 WAN interface should summarize locally used address 
! blocks out 
! 
interface <gw-wan-interface> 
   description to <hub-router-gw> : <service-provider> : <circuit-number-
   gw>
   bandwidth <gw-bandwidth>
    ip address <ip-address> <mask>
   ip summary-address eigrp <as> <network1> <mask>
   ip summary-address eigrp <as> <network2> <mask>
   ... 
! 
! Guarantee only those networks originating at the remote site are 
! advertised out. This ACL is applied to a distribute list 
! 
ip access-list standard local_nets 
   permit <network1> <inverse mask>
  permit <network2> <inverse mask>
! 
! EIGRP 
! 
router eigrp <as>
   no auto-summary 
    eigrp log-neighbor-changes 
   passive-interface default 
   no passive-interface <gw-wan-interface> 
  no passive-interface GigabitEthernet0/0.<services-vlan> 
   network <network1> 
   network <network2>
   distribute-list local_nets out <gw-wan-interface>
```
#### **WAN Router Gateway 2 Configuration**

```
<snip> 
! 
! Configuration for GW1 and GW2 is very similar. IP addresses will 
! differ as will the HSRP priorities. 
! 
interface GigabitEthernet0/0.<data-vlan>
    standby 1 priority 105 
! 
interface GigabitEthernet0/0.<voice-vlan>
    standby 2 priority 110 
! 
interface GigabitEthernet0/0.<services-vlan>
    standby 3 priority 105
```
#### **Catalyst 3750 Switch Stack**

```
hostname <site-prefix>-sw1 
! 
no ip routing 
ip default-gateway <data-vlan-hsrp>
! 
vtp domain <site-prefix>-sw1 
vtp mode transparent 
vtp password <site-prefix>-sw1 
! 
vlan <services-vlan>
    name services 
! 
vlan <trunk-vlan>
    name trunk-native 
! 
vlan <data-vlan>
    name data<data-vlan>
! 
vlan <voice-vlan>
    name voice<voice-vlan>
! 
mac address-table aging-time 1800 
! 
interface Vlan1 
    no ip address 
! 
interface Vlan<data-vlan>
    ip address <sw1-data-vlan-ip> <data-vlan-mask>! 
! define switch priorities so that master switch selection is 
! deterministic 
switch 1 priority 10 
switch 2 priority 5 
! The first uplink to the gateways is from the first switch 
! The second uplink to the gateways is from the second switch 
! Switch 1
```

```
interface GigabitEthernet1/0/1 
    description trunk to <site-prefix>-wan-gw1 
    switchport 
    switchport trunk encapsulation dot1q 
    switchport trunk native vlan <trunk-vlan>
    switchport mode trunk 
   duplex full 
   speed 1000 
! 
! Port reservation for trunks should the site need to expand 
interface GigabitEthernet1/0/2 
   description reserved for L2 extended trunk to sw2 
    switchport 
    switchport trunk encapsulation dot1q 
   switchport trunk native vlan <trunk-vlan>
    switchport mode trunk 
   duplex full 
   speed 1000 
   shutdown 
! 
interface GigabitEthernet1/0/3 
    description reserved for L2 extended trunk to sw3 
    switchport 
    switchport trunk encapsulation dot1q 
   switchport trunk native vlan <trunk-vlan>
    switchport mode trunk 
   duplex full 
   speed 1000 
   shutdown 
! 
interface range GigabitEthernet1/0/4 
 description spare 
 shutdown 
! 
! Port reservation for console server
interface FastEthernet1/0/1 
    description connection to <site-prefix>-cs1 
   no ip address 
   switchport 
    switchport access vlan <data-vlan>
    duplex full 
    speed 100 
   spanning-tree portfast 
! Port reservation for content engine
interface FastEthernet1/0/2 
    description connection to CE (primary link) 
    no ip address 
    switchport 
   switchport access vlan <services-vlan>
    duplex full 
    speed 100 
   spanning-tree portfast 
!
```

```
interface range FastEthernet1/0/3 - 46 
    no ip address 
   switchport 
       switchport access vlan <data-vlan> switchport mode access 
   switchport voice vlan <voice-vlan>
    spanning-tree portfast 
! 
interface range FastEthernet1/0/47 - 48 
    description reserved for wireless AP 
    switchport 
    switchport trunk encapsulation dot1q 
   switchport trunk allowed vlan <data-vlan>, <voice-vlan>
    switchport trunk native vlan <data-vlan>
    switchport mode trunk 
    spanning-tree guard loop 
    no ip address 
    duplex full 
    speed 100 
    shutdown 
! 
! The first uplink to the gateways is from the first switch 
! The second uplink to the gateways is from the second switch 
! Switch 2 
interface GigabitEthernet2/0/1 
    description trunk to <site-prefix>-wan-gw2 
    switchport 
    switchport trunk encapsulation dot1q 
    switchport trunk native vlan <trunk-vlan>
    switchport mode trunk 
   duplex full 
   speed 1000 
! 
interface GigabitEthernet2/0/2 
    description reserved for L2 extended trunk to sw2 
    switchport 
    switchport trunk encapsulation dot1q 
   switchport trunk native vlan <trunk-vlan>
    switchport mode trunk 
   duplex full 
   speed 1000 
   shutdown 
! 
interface GigabitEthernet2/0/3 
    description reserved for L2 extended trunk to sw3 
    switchport 
    switchport trunk encapsulation dot1q 
   switchport trunk native vlan <trunk-vlan>
    switchport mode trunk 
   duplex full 
   speed 1000 
   shutdown 
! 
interface range GigabitEthernet2/0/4 
    description spare 
    shutdown
```

```
! 
interface range FastEthernet2/0/1 - 46 
   no ip address 
   switchport 
    switchport access vlan <data-vlan>
    switchport mode access 
   switchport voice vlan <voice-vlan>
   spanning-tree portfast 
! 
interface range FastEthernet2/0/47 - 48 
    description reserved for wireless AP 
    switchport 
    switchport trunk encapsulation dot1q 
   switchport trunk allowed vlan <data-vlan>, <voice-vlan>
    switchport trunk native vlan <data-vlan>
    switchport mode trunk 
    spanning-tree guard loop 
    no ip address 
    duplex full 
    speed 100 
    shutdown 
! For each additional switch in the stack the configuration is as 
! follows 
! Switch <switch>
! 
interface range FastEthernet<switch>/0/1 - 46 
   no ip address 
    switchport 
    switchport access vlan <data-vlan>
    switchport mode access 
   switchport voice vlan <voice-vlan>
    spanning-tree portfast 
! 
interface range FastEthernet<switch>/0/47 - 48 
    description reserved for wireless AP 
    switchport 
    switchport trunk encapsulation dot1q 
   switchport trunk allowed vlan <data-vlan>, <voice-vlan>
    switchport trunk native vlan <data-vlan>
    switchport mode trunk 
    spanning-tree guard loop 
    no ip address 
    duplex full 
    speed 100 
    shutdown
```
## <span id="page-17-0"></span>**3. Medium-sized office with 4 hour SMARTNet (4 Hour/Extended)**

This design covers medium sized offices where a four-hour service is required and which can be covered by a four hour SMARTNet contract. The criticality is determined by the business requirements supported at the remote site.

This design is classified into two separate models which Cisco IT typically refer to as four hour and four hour extended. The four hour extended model includes an additional switch to support sites with a secondary communication room or wiring closet.

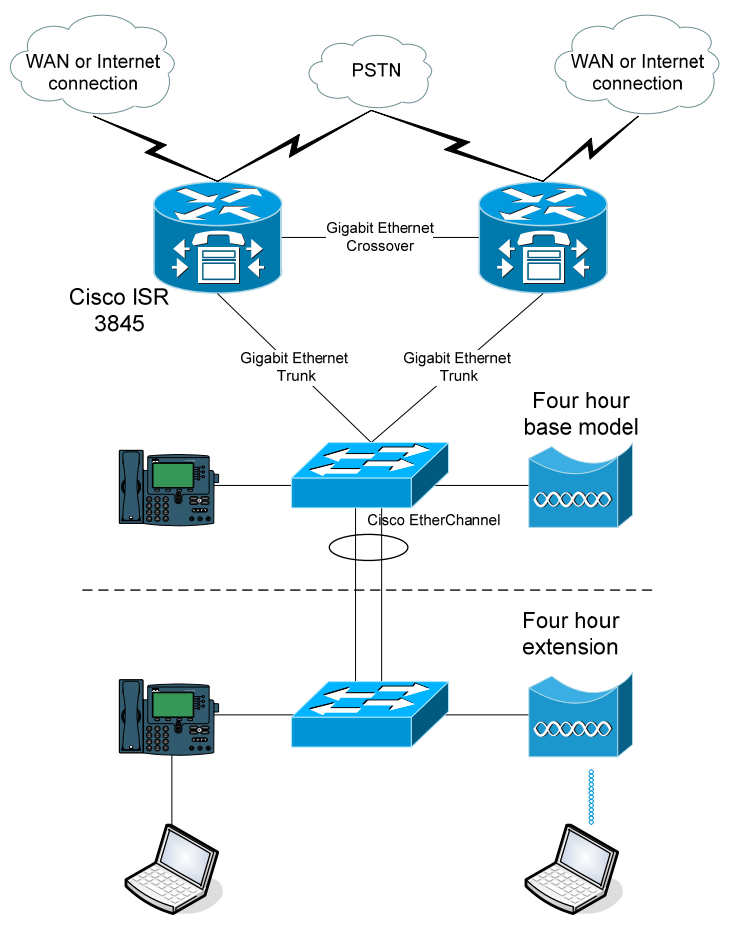

**Figure 4. Medium-Sized Office (4 hour model)** 

A medium office (4 hour/extended) is defined as one that has the following characteristics:

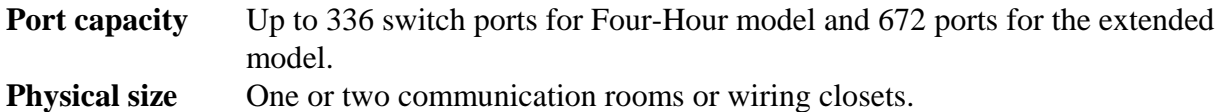

<span id="page-18-0"></span>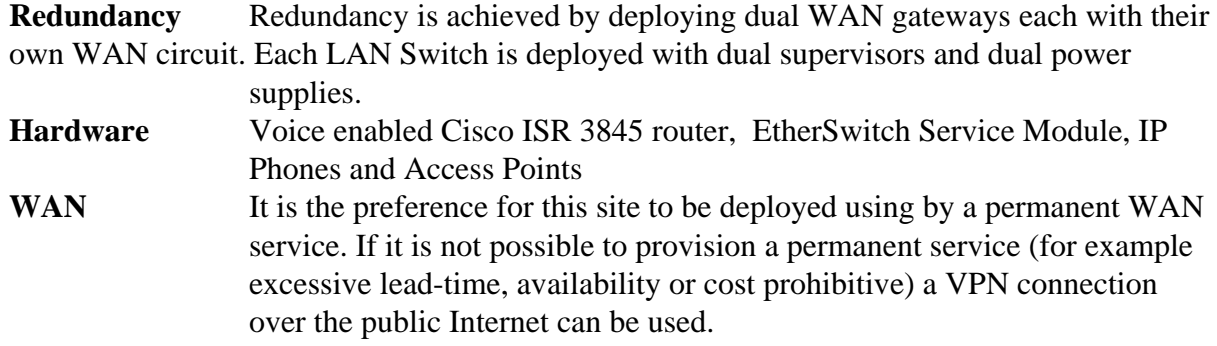

#### **Medium-sized office with 4 hour SMARTNet (4 Hour/Extended) Configuration Templates**

*Note: This is a sample configuration that can be used to understand Cisco IT best practices. Each and every customer requirement would be different and hence thorough analysis and research should be done before applying any design standard.* 

#### **WAN Router Gateway 1 Configuration**

```
<snip> 
! 
! Standard naming conversions allows common entry point to site 
! without requiring site knowledge 
! 
hostname <site-prefix>-wan-gw1 
! 
! Every Device is monitored and managed via its loopback address 
! 
interface Loopback0 
    ip address <gw1-l-0-ip-address> 255.255.255.255 
! 
! Configure trunking sub-interfaces 
! 
interface GigabitEthernet0/0 
    description to <site-prefix>-sw1 
    no ip address 
    speed 1000 
    full-duplex 
    no shutdown 
! 
interface GigabitEthernet0/0.<data-vlan>
    description <site-prefix> data VLAN <data-vlan>
    encapsulation dot1Q <data-vlan>
    ip address <gw1-ge-0-0-data-vlan-ip> <data-vlan-mask>
    ip helper-address <primary-dhcp-server>
    ip helper-address <secondary-dhcp-server>
    arp timeout 1740
```

```
 no ip directed broadcast 
    ntp broadcast 
    standby 1 ip <data-vlan-hsrp-ip>
    standby 1 priority 110 
    standby 1 preempt 
! 
interface GigabitEthernet0/0.<voice-vlan>
    description <site-prefix> voice VLAN <voice-vlan>
   encapsulation dot1Q <voice-vlan>
    ip address <gw1-ge-0-0-voice-vlan-ip> <voice-vlan-mask>
    ip helper-address <primary-dhcp-server>
    ip helper-address <secondary-dhcp-server>
    arp timeout 1740 
    no ip directed broadcast 
    standby 2 ip <voice-vlan-hsrp-ip>
    standby 2 priority 105 
    standby 2 preempt 
! 
interface GigabitEthernet0/0.<services-vlan>
    description <site-prefix> services VLAN <service-vlan>
    encapsulation dot1Q <services-vlan>
    ip address <gw1-ge-0-0-services-vlan-ip> <services-vlan-mask>
    arp timeout 1740 
    no ip directed broadcast 
   standby 3 ip <services-vlan-hsrp-ip>
    standby 3 priority 110 
    standby 3 preempt 
! 
! WAN-GW1 WAN interface should summarize locally used address 
! blocks out 
! 
interface <gw-wan-interface> 
    description to <hub-router-gw> : <service-provider> : <circuit-number-
   gw>
    bandwidth <gw-bandwidth>
    ip address <ip-address> <mask>
   ip summary-address eigrp <as> <network1> <mask>
   ip summary-address eigrp <as> <network2> <mask>
   ... 
! 
! Guarantee only those networks originating at the remote site are 
! advertised out. This ACL is applied to a distribute list 
! 
ip access-list standard local_nets 
   permit <network1> <inverse mask>
   permit <network2> <inverse mask>
! 
! EIGRP 
! 
router eigrp <as>
    no auto-summary 
    eigrp log-neighbor-changes 
    passive-interface default 
    no passive-interface <gw-wan-interface>
```
no passive-interface GigabitEthernet0/0.**<services-vlan>**  network **<network1>**  network **<network2>** distribute-list local\_nets out **<gw-wan-interface>** 

#### **WAN Router Gateway 2 Configuration**

```
<snip> 
! 
! Configuration for GW1 and GW2 is very similar. IP addresses will 
! differ as will the HSRP priorities. 
! 
interface GigabitEthernet0/0.<data-vlan>
    standby 1 priority 105 
! 
interface GigabitEthernet0/0.<voice-vlan>
    standby 2 priority 110 
! 
interface GigabitEthernet0/0.<services-vlan>
    standby 3 priority 105
```
**Catalyst 6500 Switch 1 running Cisco Catalyst OS** 

```
<snip> 
! 
! Supervisors are placed in slots 5 & 6 
! 
set system name <site-prefix>-sw1 
# 
set vtp domain <site-prefix>-sw1 
set vtp mode transparent 
set vtp passwd <site-prefix>-swl
# 
set vlan <trunk-vlan> name trunk-native 
set vlan <data-vlan> name data<data-vlan> 
                          name voice<voice-vlan>
set vlan <services-vlan> name services
# 
set interface sc0 <data-vlan> <sw1-data-vlan-ip> <data-vlan-mask>
# 
set ip route default <data-vlan-hsrp> 
# 
set spantree enable all 
set spantree root <trunk-vlan> 
set spantree root <data-vlan> 
set spantree root <voice-vlan>
set spantree root <services-vlan>
# 
# Line card 1 
set port auto-mdix 1/1-48 disable 
#
```

```
set port name 1/1 <site-prefix>-cs1
set spantree portfast 1/1 disable 
set vlan <data-vlan> 1/1 
set trunk 1/1 nonegotiate dot1q 
set port speed 1/1 100 
set port duplex 1/1 full 
set port channel 1/1 off 
# 
set port name 1/2 reserved for content engine 
set port host 1/2 
set vlan <services-vlan> 1/2
set port speed 1/2 1000 
set port duplex 1/2 full 
set port trap 1/2 disable 
# 
set port host 1/3-46 
set vlan <data-vlan> 1/3-46
set port auxiliaryvlan 1/3-46 <voice-vlan>
set port speed 1/3-46 auto 
# 
set port name 1/47 reserved for AP 
set spantree portfast 1/47 disable 
set vlan <data-vlan> 1/47 
set trunk 1/47 nonegotiate dot1q 
# 
set port name 1/48 reserved for AP 
set spantree portfast 1/48 disable 
set vlan <data-vlan> 1/48
set trunk 1/48 nonegotiate dot1q 
# All remaining provisioned line cards 
set port auto-mdix <module>/1-48 disable 
# 
set port host <module>/1-46 
set vlan <data-vlan> <module>/1-46 
set port auxiliaryvlan <module>/1-46 <voice-vlan>
set port speed <module>/1-46 auto 
# 
set port name <module>/47 reserved for AP
set spantree portfast <module>/47 disable 
set vlan <data-vlan> <module>/47 
set trunk <module>/47 nonegotiate dot1q
# 
set port name <module>/48 reserved for AP 
set spantree portfast <module>/48 disable 
set vlan <data-vlan> <module>/48 
set trunk <module>/48 nonegotiate dot1q
# Line card 5 - Supervisor 
set port name 5/1 < site-prefix>-wan-gw1
set spantree portfast 5/1 disable 
set vlan <trunk-vlan> 5/1 
set trunk 5/1 nonegotiate dot1q 
set port speed 5/1 1000 
set port duplex 5/1 full
```

```
# 
set port name 5/2 reserved for sw2 expansion 
# Line card 6 - Supervisor 
set port name 6/1 <site-prefix>-wan-qw2
set spantree portfast 6/1 disable 
set vlan <trunk-vlan> 6/1 
set trunk 6/1 nonegotiate dot1q 
set port speed 6/1 1000 
set port duplex 6/1 full 
set port channel 6/1 off 
# 
set port name 6/2 reserved for sw2 expansion 
# The following configuration is only required for the four hour 
# extended model 
set port channel 5/2,6/2 1 
set port channel 5/2,6/2 mode desirable 
# 
set port name 5/2 <site-prefix>-sw2 
set spantree portfast 5/2 disable 
set vlan <trunk-vlan> 5/2
set trunk 5/2 nonegotiate dot1q 
# 
set port name 6/2 <site-prefix>-sw2
set spantree portfast 6/2 disable 
set vlan <trunk-vlan> 6/2 
set trunk 6/2 nonegotiate dot1q
```
**Catalyst 6500 Switch 2 running Cisco Catalyst OS** 

set port channel 5/1 off

```
! This switch is only required if deploying the four hour extended model 
! 
! Configuration of switch 2 is very similar to switch with the exception 
! that there are no ports reserved for services or gateways 
! 
set system name <site-prefix>-sw 
# 
set vtp domain <site-prefix>-sw2
set vtp mode transparent 
set vtp passwd <site-prefix>-sw2
# 
set vlan <trunk-vlan> name trunk-native 
set vlan <data-vlan> name data<data-vlan> 
set vlan <voice-vlan> name voice<voice-vlan>
set vlan <services-vlan> name services
# 
set interface sc0 <data-vlan> <sw2-data-vlan-ip> <data-vlan-mask>
```

```
# 
set ip route default <data-vlan-hsrp>
# All remaining provisioned line cards 
set port auto-mdix <module>/1-48 disable 
# 
set port host <module>/1-46 
set vlan <data-vlan> <module>/1-46
set port auxiliaryvlan <module>/1-46 <voice-vlan>
set port speed <module>/1-46 auto 
# 
set port name <module>/47 reserved for AP 
set spantree portfast <module>/47 disable 
set vlan <data-vlan> <module>/47
set trunk <module>/47 nonegotiate dot1q
# 
set port name <module>/48 reserved for AP 
set spantree portfast <module>/48 disable 
set vlan <data-vlan> <module>/48 
set trunk <module>/48 nonegotiate dot1q
# Line cards 5 & 6 - Supervisors 
set port channel 5/1,6/1 1 
set port channel 5/1,6/1 mode desirable 
# 
set port name 5/1 <site-prefix>-swl
set spantree portfast 5/1 disable 
set vlan <trunk-vlan> 5/1 
set trunk 5/1 nonegotiate dot1q 
# 
set port name 6/1 <site-prefix>-swl
set spantree portfast 6/1 disable 
set vlan <trunk-vlan> 6/1 
set trunk 6/1 nonegotiate dot1q
```
## <span id="page-24-0"></span>**4. Medium-Sized Office (Layer 2 – Catalyst 6500/Extended)**

This design caters for medium sized offices where the total port count does not exceed 1344 and where there are no more than three wiring closets. Dual Catalyst 6500 switches are deployed in the core even though they have dual power supplies and dual processors. This has been done for offices where shipping and local customs may cause replacement equipment to be delayed, or where the potential impact to the client base is too great to implement the 4 hour model.

This design is classified into two separate models which Cisco IT typically refer to Layer 2 Catalyst 6500 and Layer 2 Catalyst 6500 extended. The extended model includes an additional two switches to support sites with an extra one or two wiring closets or if additional capacity is required in the primary wiring closet.

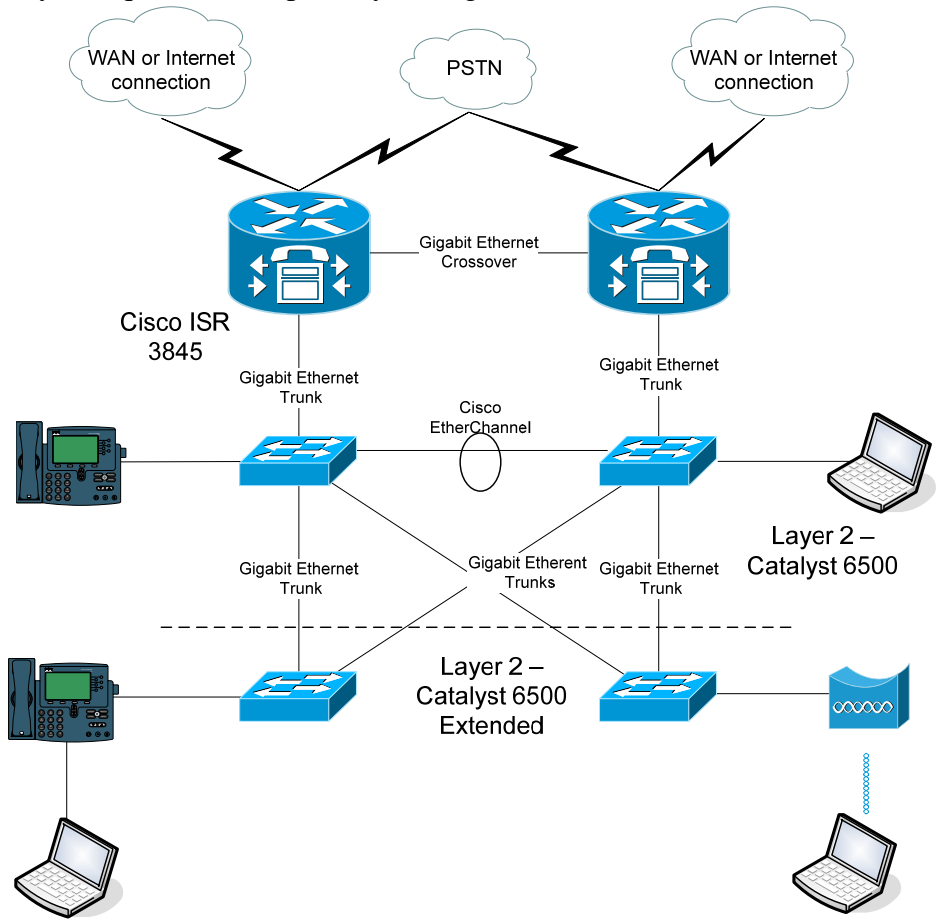

**Figure 5. Medium-Sized Office (Layer 2 – C6k/Extended)** 

A medium-sized office (Layer 2 – Catalyst 6500/extended) is defined as one that has the following characteristics:

**Port capacity** Up to 672 switch ports for Layer 2 Catalyst 6500 model and 1344 ports for the extended model.

<span id="page-25-0"></span>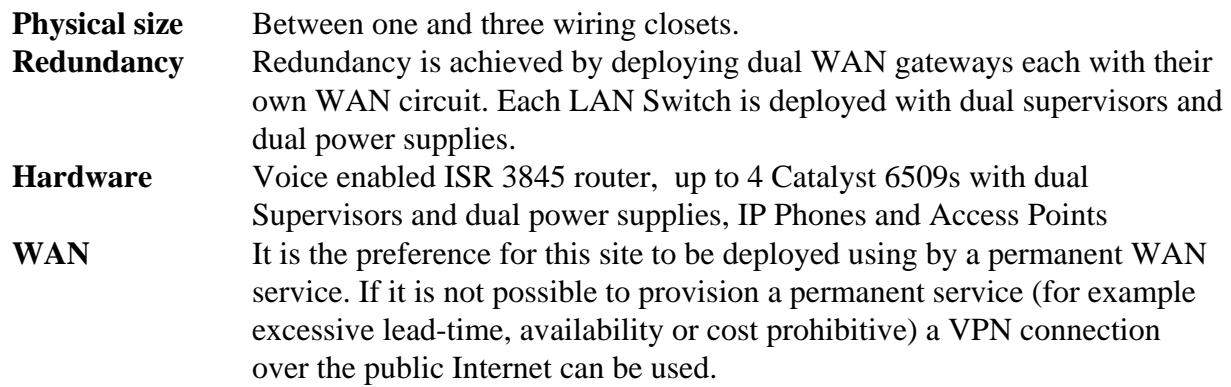

#### **Medium-Sized Office (Layer 2 – Catalyst 6500/extended) Configuration Templates**

*Note: This is a sample configuration that can be used to understand Cisco IT best practices. Each and every customer requirement would be different and hence thorough analysis and research should be done before applying any design standard.* 

#### **WAN Router Gateway 1 Configuration**

```
<snip> 
! 
! Standard naming conversions allows common entry point to site 
! without requiring site knowledge 
! 
hostname <site-prefix>-wan-gw1 
! 
! Every Device is monitored and managed via its loopback address 
! 
interface Loopback0 
    ip address <gw1-l-0-ip-address> 255.255.255.255 
! 
! Configure trunking sub-interfaces 
! 
interface GigabitEthernet0/0 
    description to <site-prefix>-sw1 
   no ip address 
    speed 1000 
    full-duplex 
   no shutdown 
! 
interface GigabitEthernet0/0.<data-vlan>
    description <site-prefix> data VLAN <data-vlan>
    encapsulation dot1Q <data-vlan>
    ip address <gw1-ge-0-0-data-vlan-ip> <data-vlan-mask>
    ip helper-address <primary-dhcp-server>
    ip helper-address <secondary-dhcp-server>
    arp timeout 1740
```

```
 no ip directed broadcast 
    ntp broadcast 
    standby 1 ip <data-vlan-hsrp-ip>
    standby 1 priority 110 
    standby 1 preempt 
! 
interface GigabitEthernet0/0.<voice-vlan>
    description <site-prefix> voice VLAN <voice-vlan>
    encapsulation dot1Q <voice-vlan>
    ip address <gw1-ge-0-0-voice-vlan-ip> <voice-vlan-mask>
    ip helper-address <primary-dhcp-server>
    ip helper-address <secondary-dhcp-server>
    arp timeout 1740 
    no ip directed broadcast 
    standby 2 ip <voice-vlan-hsrp-ip>
    standby 2 priority 105 
    standby 2 preempt 
! 
interface GigabitEthernet0/0.<services-vlan>
    description <site-prefix> services VLAN <service-vlan>
    encapsulation dot1Q <services-vlan>
    ip address <gw1-ge-0-0-services-vlan-ip> <services-vlan-mask>
    arp timeout 1740 
    no ip directed broadcast 
   standby 3 ip <services-vlan-hsrp-ip>
    standby 3 priority 110 
    standby 3 preempt 
! 
! WAN-GW1 WAN interface should summarize locally used address 
! blocks out 
! 
interface <gw-wan-interface> 
    description to <hub-router-gw> : <service-provider> : <circuit-number-
   gw>
    bandwidth <gw-bandwidth>
    ip address <ip-address> <mask>
    ip summary-address eigrp <as> <network1> <mask> 
    ip summary-address eigrp <as> <network2> <mask>
! 
! Guarantee only those networks originating at the remote site are 
! advertised out. This ACL is applied to a distribute list 
! 
ip access-list standard local_nets 
   permit <network1> <inverse mask>
   permit <network2> <inverse mask>
! 
! EIGRP 
! 
router eigrp <as>
    no auto-summary 
    eigrp log-neighbor-changes 
    passive-interface default 
    no passive-interface <gw-wan-interface> 
   no passive-interface GigabitEthernet0/0.<services-vlan>
```
network **<network1>**  network **<network2>** distribute-list local\_nets out **<gw-wan-interface>** 

#### **WAN Router Gateway 2 Configuration**

Configuration for GW1 and GW2 is very similar. IP addresses will differ as will the HSRP priorities.

```
interface GigabitEthernet0/0.<data-vlan>
    standby 1 priority 105 
! 
interface GigabitEthernet0/0.<voice-vlan>
    standby 2 priority 110 
! 
interface GigabitEthernet0/0.<services-vlan>
    standby 3 priority 105
```
#### **Catalyst 6500 Switch 1 running Cisco Catalyst OS**

```
<snip> 
! 
! Supervisors are placed in slots 5 & 6 
! 
set system name <site-prefix>-sw1 
# 
set vtp domain <site-prefix>-sw1
set vtp mode transparent 
set vtp passwd <site-prefix>-sw1 
# 
set vlan <trunk-vlan> name trunk-native 
set vlan <data-vlan> name data<data-vlan> 
set vlan <voice-vlan> name voice<voice-vlan>
set vlan <services-vlan> name services
# 
set interface sc0 <data-vlan> <sw1-data-vlan-ip> <data-vlan-mask>
# 
set ip route default <data-vlan-hsrp> 
# 
set udld enable 
set ip redirect disable 
set option errport enable 
set spantree portfast bpdu-guard enable 
set errdisable 
set errdisable-timeout disable udld 
set errdisable-timeout disable channel-misconfig 
set errdisable-timeout enable duplex-mismatch 
set errdisable-timeout enable bpdu-guard 
set errdisable-timeout disable other 
set errdisable-timeout interval 2880 
set errordetection portcounter enable
```

```
set spantree enable all 
set spantree root <trunk-vlan> 
set spantree root <data-vlan> 
set spantree root <voice-vlan>
set spantree root <services-vlan>
# 
# Line card 1 
set port auto-mdix 1/1-48 disable 
# 
set port name 1/1 <site-prefix>-cs1
set spantree portfast 1/1 disable 
set vlan <data-vlan> 1/1 
set trunk 1/1 nonegotiate dot1q 
set port speed 1/1 100 
set port duplex 1/1 full 
set port channel 1/1 off 
# 
set port name 1/2 reserved for content engine 
set port host 1/2 
set vlan <services-vlan> 1/2set port speed 1/2 1000 
set port duplex 1/2 full 
set port trap 1/2 disable 
# 
set port host 1/3-46 
set vlan <data-vlan> 1/3-46 
set port auxiliaryvlan 1/3-46 <voice-vlan>
set port speed 1/3-46 auto 
# 
set port name 1/47 reserved for AP 
set spantree portfast 1/47 disable 
set vlan <data-vlan> 1/47 
set trunk 1/47 nonegotiate dotlg
# 
set port name 1/48 reserved for AP 
set spantree portfast 1/48 disable 
set vlan <data-vlan> 1/48
set trunk 1/48 nonegotiate dotlg
# All remaining provisioned line cards 
set port auto-mdix <module>/1-48 disable 
# 
set port host <module>/1-46 
set vlan <data-vlan> <module>/1-46 
set port auxiliaryvlan <module>/1-46 <voice-vlan>
set port speed <module>/1-46 auto 
# 
set port name <module>/47 reserved for AP 
set spantree portfast <module>/47 disable 
set vlan <data-vlan> <module>/47
set trunk <module>/47 nonegotiate dot1q 
#
```
#

```
set port name <module>/48 reserved for AP 
set spantree portfast <module>/48 disable 
set vlan <data-vlan> <module>/48 
set trunk <module>/48 nonegotiate dot1q
# Line card 5 - Supervisor 
set port name 5/1 < site-prefix>-wan-qw1
set spantree portfast 5/1 disable 
set vlan <trunk-vlan> 5/1
set trunk 5/1 nonegotiate dot1q 
set port speed 5/1 1000 
set port duplex 5/1 full 
set port channel 5/1 off 
# 
set port name 5/2 <site-prefix>-sw2
set spantree portfast 5/2 disable 
set vlan <trunk-vlan> 5/2 
set trunk 5/2 nonegotiate dot1q 
# 
set port name 5/3 <site-prefix>-sw3
set spantree portfast 5/3 disable 
set vlan <trunk-vlan> 5/3 
set trunk 5/3 nonegotiate dot1q 
# 
set port name 5/4 <site-prefix>-sw4
set spantree portfast 5/4 disable 
set vlan <trunk-vlan> 5/4 
set trunk 5/4 nonegotiate dot1q 
# Line card 6 - Supervisor 
set port name 6/1 spare 
set port disable 
# 
set port name 6/2 <site-prefix>-sw2
set spantree portfast 6/2 disable 
set vlan <trunk-vlan> 6/2 
set trunk 6/2 nonegotiate dot1q 
# 
set port name 6/3 <site-prefix>-sw3
set spantree portfast 6/3 disable 
set vlan <trunk-vlan> 6/3 
set trunk 6/3 nonegotiate dot1q 
# 
set port name 6/4 <site-prefix>-sw4
set spantree portfast 6/4 disable 
set vlan <trunk-vlan> 6/4 
set trunk 6/4 nonegotiate dot1q 
# EtherChannel between sw1 and sw2 
set port channel 5/2,6/2 1 
set port channel 5/2,6/2 mode desirable
```
#### **Catalyst 6500 Switch 2 running Cisco Catalyst OS**

```
<snip> 
! 
! Supervisors are placed in slots 5 & 6 
! 
set system name <site-prefix>-sw2 
# 
set vtp domain <site-prefix>-sw2
set vtp mode transparent 
set vtp passwd <site-prefix>-sw2 
# 
set vlan <trunk-vlan> name trunk-native 
set vlan <data-vlan> name data<data-vlan> 
set vlan <voice-vlan> name voice<voice-vlan>
set vlan <services-vlan> name services
# 
set interface sc0 <data-vlan> <sw2-data-vlan-ip> <data-vlan-mask>
# 
set ip route default <data-vlan-hsrp>
# 
set spantree enable all 
set spantree root secondary <trunk-vlan> 
set spantree root secondary <data-vlan> 
set spantree root secondary <voice-vlan>
set spantree root secondary <services-vlan>
# 
# All remaining provisioned line cards 
set port auto-mdix <module>/1-48 disable 
# 
set port host <module>/1-46 
set vlan <data-vlan> <module>/1-46 
set port auxiliaryvlan <module>/1-46 <voice-vlan>
set port speed <module>/1-46 auto 
# 
set port name <module>/47 reserved for AP 
set spantree portfast <module>/47 disable 
set vlan <data-vlan> <module>/47
set trunk <module>/47 nonegotiate dot1q 
# 
set port name <module>/48 reserved for AP 
set spantree portfast <module>/48 disable 
set vlan <data-vlan> <module>/48 
set trunk <module>/48 nonegotiate dot1q 
# Line card 5 - Supervisor 
set port name 5/1 <site-prefix>-wan-qw2
set spantree portfast 5/1 disable 
set vlan <trunk-vlan> 5/1 
set trunk 5/1 nonegotiate dot1q 
set port speed 5/1 1000
```

```
set port name 5/2 <site-prefix>-sw1 
set spantree portfast 5/2 disable 
set vlan <trunk-vlan> 5/2
set port duplex 5/1 full 
set port channel 5/1 off 
# 
set trunk 5/2 nonegotiate dot1q 
# 
set port name 5/3 <site-prefix>-sw3
set spantree portfast 5/3 disable 
set vlan <trunk-vlan> 5/3 
set trunk 5/3 nonegotiate dot1q 
# 
set port name 5/4 < site-prefix>-sw4
set spantree portfast 5/4 disable 
set vlan <trunk-vlan> 5/4
set trunk 5/4 nonegotiate dot1q 
# Line card 6 - Supervisor 
set port name 6/1 spare 
set port disable 
# 
set port name 6/2 <site-prefix>-sw1 
set spantree portfast 6/2 disable 
set vlan <trunk-vlan> 6/2 
set trunk 6/2 nonegotiate dot1q 
# 
set port name 6/3 < site-prefix>-sw3
set spantree portfast 6/3 disable 
set vlan <trunk-vlan> 6/3 
set trunk 6/3 nonegotiate dotlg
# 
set port name 6/4 < site-prefix>-sw4
set spantree portfast 6/4 disable 
set vlan <trunk-vlan> 6/4
```
set trunk 6/4 nonegotiate dot1q

```
# EtherChannel between sw1 and sw2 
set port channel 5/2,6/2 1 
set port channel 5/2,6/2 mode desirable
```
#### **Catalyst 6500 Switch 3 & 4 running Cisco Catalyst OS**

```
! This switch is only required if deploying the extended model 
! 
set system name <site-prefix>-sw<switch>
# 
set vtp domain <site-prefix>-sw<switch>
set vtp mode transparent 
set vtp passwd <site-prefix>-sw<switch>
# 
set vlan <trunk-vlan> name trunk-native
```

```
set vlan <data-vlan> name data<data-vlan
set vlan <voice-vlan> name voice<voice-vlan>
set vlan <services-vlan> name services
# 
set interface sc0 <data-vlan> <sw<switch>-data-vlan-ip> <data-vlan-mask> 
# 
set ip route default <data-vlan-hsrp>
# 
# All remaining line cards 
set port auto-mdix <module>/1-48 disable 
# 
set port host <module>/1-46 
set vlan <data-vlan> <module>/1-46 
set port auxiliaryvlan <module>/1-46 <voice-vlan>
set port speed <module>/1-46 auto 
# 
set port name <module>/47 reserved for AP 
set spantree portfast <module>/47 disable 
set vlan <data-vlan> <module>/47
set trunk <module>/47 nonegotiate dot1q
# 
set port name <module>/48 reserved for AP
set spantree portfast <module>/48 disable 
set vlan <data-vlan> <module>/48 
set trunk <module>/48 nonegotiate dot1q 
# Line cards 5 & 6 - Supervisors 
set port name 5/1 <site-prefix>-swl
set spantree portfast 5/1 disable 
set vlan <trunk-vlan> 5/1
set trunk 5/1 nonegotiate dot1q 
# 
set port name 6/1 <site-prefix>-sw2
set spantree portfast 6/1 disable 
set vlan <trunk-vlan> 6/1
```
set trunk 6/1 nonegotiate dot1q

## <span id="page-33-0"></span>**5. Large-sized Office (Complex)**

The large office model caters for all remaining sites exceeding the specifications for the preceding models. Typically the sites have a requirement of great than 1344 ports and/or more than 3 wiring closets. The large-sized office has a distribution layer to support the extended network. These sites differ from earlier topologies because the switches are redundant, the port capacity is larger, and the business supported at these sites is critical. Within Cisco IT, this

model is typically referred to as the Complex model.

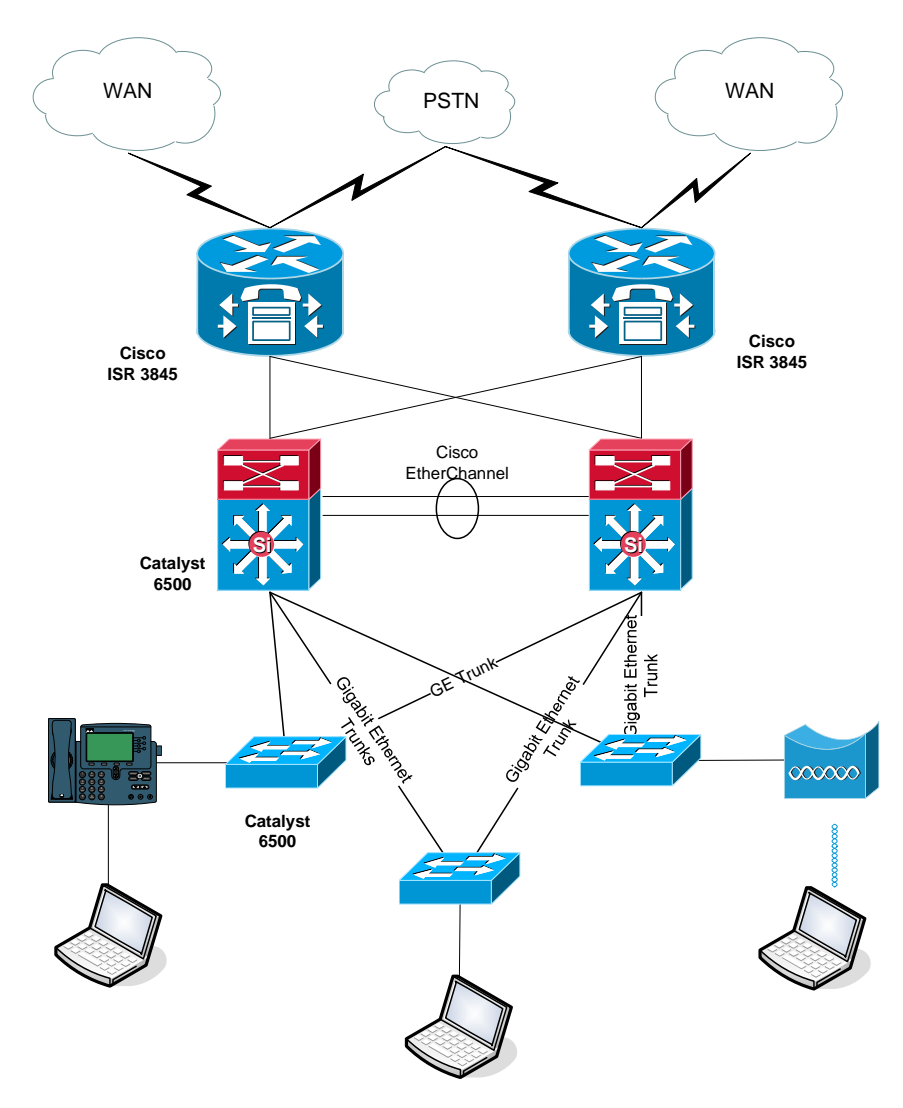

**Figure 6. Large Complex Office Design** 

A large-sized office (Complex) is defined as one that has the following characteristics:

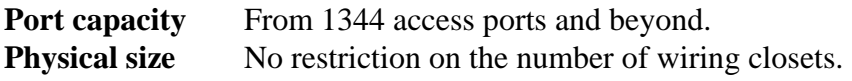

<span id="page-34-0"></span>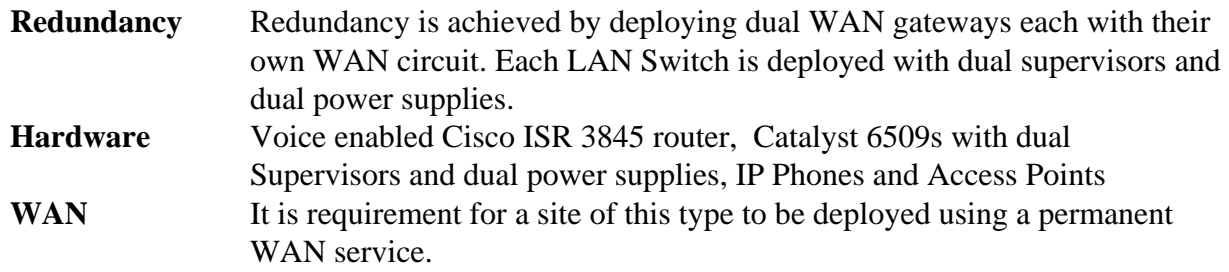

#### **Large Complex Office Configuration Templates**

*Note: This is a sample configuration that can be used to understand Cisco IT best practices. Each and every customer requirement would be different and hence thorough analysis and research should be done before applying any design standard.* 

#### **WAN Router Gateway 1 Configuration**

```
<snip> 
! 
! Standard naming conversions allows common entry point to site 
! without requiring site knowledge 
! 
hostname <site-prefix>-wan-gw1 
! 
! Every Device is monitored and managed via its loopback address 
! 
interface Loopback0 
    ip address <gw1-l-0-ip-address> 255.255.255.255 
interface GigabitEthernet0/0 
    description to <site-prefix>-bb-gw1 
    ip address <gw1-ge-0-0-ip> 255.255.255.252 
    speed 1000 
    full-duplex 
    no shutdown 
! 
interface GigabitEthernet0/1 
    description to <site-prefix>-bb-gw2 
    ip address <gw1-ge-0-0-ip> 255.255.255.252 
    speed 1000 
    full-duplex 
    no shutdown 
! 
! WAN-GW1 WAN interface should summarize locally used address 
! blocks out 
! 
interface <gw-wan-interface> 
    description to <hub-router-gw> : <service-provider> : <circuit-number-
   gw>
    bandwidth <gw-bandwidth>
```

```
ip address <ip-address> <mask>
   ip summary-address eigrp <as> <network1> <mask>
   ip summary-address eigrp <as> <network2> <mask>
   ... 
! 
! Guarantee only those networks originating at the remote site are 
! advertised out. This ACL is applied to a distribute list 
! 
ip access-list standard local_nets 
  permit <network1> <inverse mask>
  permit <network2> <inverse mask>
! 
! EIGRP 
! 
router eigrp <as>
   no auto-summary 
   eigrp log-neighbor-changes 
   passive-interface default 
   no passive-interface <gw-wan-interface> 
  no passive-interface GigabitEthernet0/0 
   no passive-interface GigabitEthernet0/1 
  network <network1> 
   network <network2>
    distribute-list local_nets out <gw-wan-interface>
```
#### **WAN Router Gateway 2 Configuration**

The configuration of gateway 2 is identical with the exception of the interface IP addresses.

#### **6500 Backbone Gateway 1Configuration running Cisco IOS**

```
hostname <site-prefix>-bb-gw1 
! 
vtp domain <site-prefix>-bb-gw1 
vtp mode transparent 
vtp password <site-prefix>-bb-gw1 
! 
vlan <services-vlan>
 name services 
! 
vlan <trunk-vlan>
 name trunk-native 
! 
vlan <data-vlan>
 name data<data-vlan>
! 
vlan <voice-vlan>
 name voice<voice-vlan>
```

```
! 
vlan <wireless-data-vlan>
 name wireless-data<wireless-data-vlan> 
! 
vlan <wireless-voice-vlan>
name wireless-voice<wireless-voice-vlan>
! 
spanning-tree vlan <services-vlan> priority 8192
spanning-tree vlan <trunk-vlan> priority 8192
spanning-tree vlan <data-vlan> priority 8192
spanning-tree vlan <voice-vlan> priority 8192
spanning-tree vlan <wireless-data-vlan> priority 8192 
spanning-tree vlan <wireless-voice-vlan> priority 8192 
! 
interface Loopback0 
 ip address <bb1-loopback-0-ip> 255.255.255.255 
! 
! 
interface Vlan<services-vlan>
   description L3 route between bb-qw1 and bb-qw2
   ip address <bb1-vlan-10-ip> <services-vlan-mask>
   no shutdown 
! 
interface Vlan<data-vlan>
   description <site-prefix> data VLAN <data-vlan>
    ip address <bb1-data-vlan-ip> <data-vlan-mask>
    ip helper-address <primary-dhcp>
    ip helper-address <secondary-dhcp>
   no ip directed broadcast 
   no ip redirects 
   ntp broadcast 
    arp timeout 1740 
    standby 1 ip <data-vlan-hsrp>
    standby 1 priority 110 
    standby 1 preempt 
! 
interface Vlan<voice-vlan>
   description <site-prefix> voice VLAN 400 
    ip address <bb1-voice-vlan-ip> <voice-vlan-mask>
    ip helper-address <primary-dhcp>
    ip helper-address <secondary-dhcp>
    no ip directed broadcast 
   no ip redirects 
   ntp broadcast 
    arp timeout 1740 
   standby 1 ip <voice-vlan-hsrp>
    standby 1 priority 110 
    standby 1 preempt 
! 
interface Vlan<wireless-data-vlan>
  description <site-prefix> Wireless data LAN
```

```
 ip address <bb1-wireless-data-vlan-ip> <wireless-data-mask> 
    ip helper-address <primary-dhcp>
    ip helper-address <secondary-dhcp>
    no ip directed broadcast 
    no ip redirects 
    arp timeout 1740 
    standby 1 priority 110 
    standby 1 ip <v250-hsrp> 
    standby 1 preempt 
   no shutdown 
! 
interface Vlan<wireless-voice-vlan>
   description <site-prefix> Wireless voice LAN 
    ip address <bb1-wireless-voice-vlan-ip> <wireless-voice-vlan-mask>
    ip helper-address <primary-dhcp>
    ip helper-address <secondary-dhcp>
    no ip directed broadcast 
   no ip redirects 
    arp timeout 1740 
    standby 1 priority 110 
    standby 1 ip <v251-hsrp> 
    standby 1 preempt 
   no shutdown 
! 
interface GigabitEthernet1/1 
 description to <site-prefix>-wan-gw1 
 ip address <bb1-ge-1-1-ip> 255.255.255.252 
 no shutdown 
! 
interface GigabitEthernet1/2 
 description to <<site-prefix>-wan-gw2 
 ip address <bb1-ge-1-2-ip> 255.255.255.252 
 no shutdown 
! 
interface Port-channel1 
   description L2 etherchannel group comprising GE5/1 and GE6/1 
   no ip address 
    switchport 
    switchport trunk encapsulation dot1q 
    switchport trunk native vlan <trunk-vlan>
    switchport mode trunk 
! 
interface GigabitEthernet5/1 
   description to <site-prefix>-bb-gw2 
    no ip address 
    switchport 
    switchport trunk encapsulation dot1q 
    switchport trunk native vlan <trunk-vlan>
    switchport mode trunk 
    channel-group 1 mode desirable 
   no shutdown 
! 
interface GigabitEthernet 5/2 
    description trunk to <site-prefix> access switch 1
```

```
 no ip address 
    switchport switchport trunk encapsulation dot1q 
    switchport trunk native vlan <trunk-vlan>
    switchport mode trunk 
    no shutdown 
! 
interface GigabitEthernet5/3 
description trunk to <site-prefix> access switch 2 
    no ip address 
    switchport 
    switchport trunk encapsulation dot1q 
    switchport trunk native vlan <trunk-vlan>
    switchport mode trunk 
    no shutdown 
! 
interface GigabitEthernet5/4 
    description trunk to <site-prefix> access switch 3 
    no ip address 
    switchport 
    switchport trunk encapsulation dot1q 
    switchport trunk native vlan <trunk-vlan>
    switchport mode trunk 
    no shutdown 
! 
interface GigabitEthernet5/5 
   description trunk to <site-prefix> access switch 4
    no ip address 
    switchport 
    switchport trunk encapsulation dot1q 
    switchport trunk native vlan <trunk-vlan>
    switchport mode trunk 
    no shutdown 
! 
interface GigabitEthernet6/1 
    description to <site-prefix>-bb-gw2 
    no ip address 
    switchport 
    switchport trunk encapsulation dot1q 
    switchport trunk native vlan <trunk-vlan>
    switchport mode trunk 
    channel-group 1 mode desirable 
    no shutdown 
! 
router eigrp AS 
 no auto-summary 
 passive-interface default 
 eigrp log-neighbor-changes 
 no passive-interface VLAN<service-vlan>
 no passive-interface GigabitEthernet1/1 
 no passive-interface GigabitEthernet1/2 
  network <network1> 
  network <network2>
```
Ξ

#### **Catalyst 6500 Backbone Gateway 2 Configuration running Cisco IOS**

The configuration of backbone gateway 2 is identical with the exception of the interface IP addresses and the HSRP values will be 105 in lieu of 110.

#### **Catalyst 6500 Access Switch running Cisco Catalyst OS**

```
set system name <site-prefix>-sw<switch>
# 
set vtp domain <site-prefix>-sw<switch>
set vtp mode transparent 
set vtp passwd <site-prefix>-sw<switch>
# 
set vlan <trunk-vlan> name trunk-native 
set vlan <data-vlan> name data<data-vlan> 
set vlan <voice-vlan> name voice<voice-vlan> 
set vlan <services-vlan> name services
set vlan <wireless-data-vlan> name wireless-data<wireless-data-vlan> 
set vlan <wireless-voice-vlan> name wireless-data<wireless-voice-vlan>
# 
set interface sc0 <data-vlan> <sw<switch>-data-vlan-ip> <data-vlan-mask>
# 
set ip route default <data-vlan-hsrp>
# All line cards 
set port auto-mdix <module>/1-48 disable 
# 
set port host <module>/1-46 
set vlan <data-vlan> <module>/1-46
set port auxiliaryvlan <module>/1-46 <voice-vlan>
set port speed <module>/1-46 auto 
# 
set port name <module>/47 reserved for AP
set spantree portfast <module>/47 disable 
set vlan <data-vlan> <module>/47 
set trunk <module>/47 nonegotiate dot1q 
# 
set port name <module>/48 reserved for AP 
set spantree portfast <module>/48 disable 
set vlan <data-vlan> <module>/48
set trunk <module>/48 nonegotiate dot1q 
# Line cards 5 & 6 - Supervisors 
set port name 5/1 <site-prefix>-bb-gw1
set spantree portfast 5/1 disable 
set vlan <trunk-vlan> 5/1 
set trunk 5/1 nonegotiate dot1q 
# 
set port name 6/1 <site-prefix>-bb-gw2 
set spantree portfast 6/1 disable 
set vlan <trunk-vlan> 6/1 
set trunk 6/1 nonegotiate dot1q
```
For additional Cisco IT best practices, visit **Cisco on Cisco: Inside Cisco IT** 

**<www.cisco.com/go/ciscoit>**

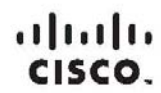

Americas Headquarters Cisco Systems, Inc.<br>San Jose, CA

Asia Pacific Headquarters Cisco Systems (USA) Pte. Ltd. Singapore

**Europe Headquarters** Cisco Systems International BV<br>Amsterdam, The Netherlands

Cisco has more than 200 offices worldwide. Addresses, phone numbers, and fax numbers are listed on the Cisco Website at www.cisco.com/go/offices.

CCDE. CCENT. Disco Eos. Cisco Lumin. Cisco Nexus. Cisco StadiumVision. Cisco TelePresence. Cisco WebEx, the Ciscologo, DCE, and Welcome to the Human Network are trademarks; Changing the Way We Work.<br>Internetwork Expert log Browang. FormShare. GigaDrive. HomeLink Internet Quotent. IOS. iPhone. iQuick Study.IronPort. the IronPort logo. LightStream. Linksys. Media fone, MeetingPlace. MeetingPlace Chime Sound. MGX. Networkers. Networking<br>Academy logo are registered trademarks of Cisco Systems. Inc. and/or its affiliates in the United States and certain other countries.

All other trademarks mentioned in this document or website are the property of their respective owners. The use of the word partner does not imply a partnership relationship between Cisco and any other company. (0809R) (C) 2008 Gsco Systems, Inc. All rights reserved.